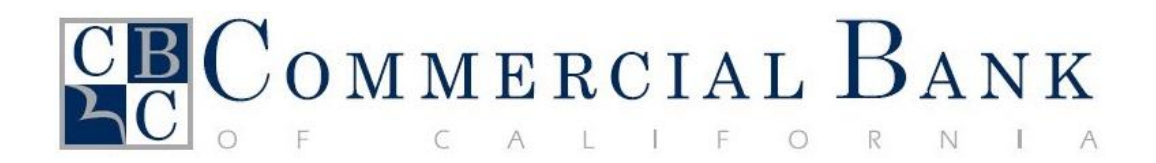

# Business eBanking

## **Conversion Guide**

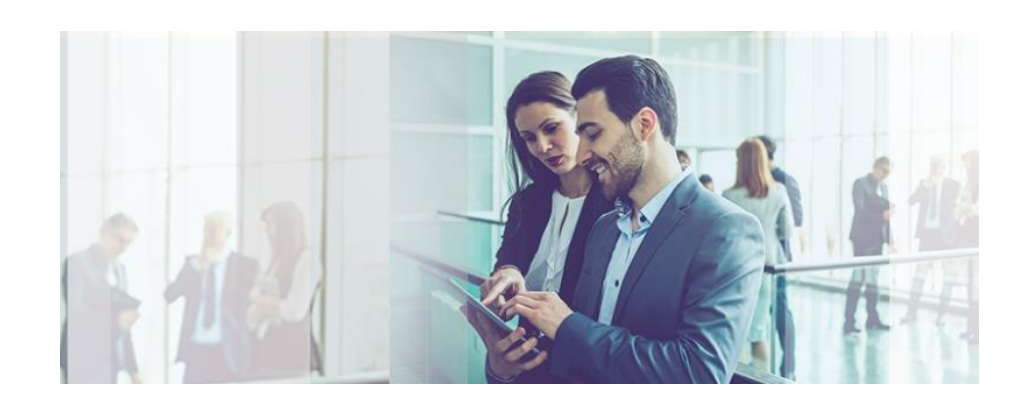

## **Contents**

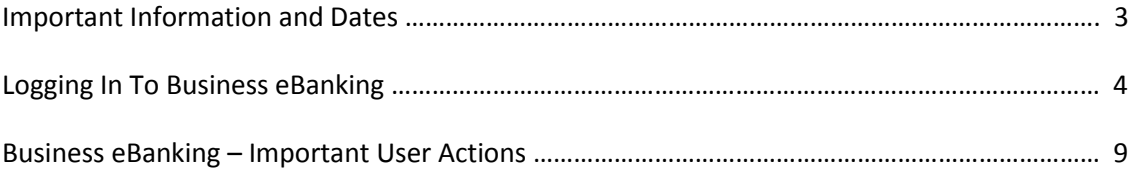

The Future of Online Banking is fast approaching!

The upgrade of your online banking to Commercial Bank of California's new Business eBanking system will take place after closing hours on Monday, April 17 at 5:00 p.m. Pacific Time, with the new system being fully operational on Wednesday, April 19 at 8:00am Pacific Time.

The new Business eBanking system offers a state-of-the-art online banking experience. Features of the new system include:

- Real time deposit and loan account information with extended transaction history
- Alerts and notifications
- New reporting features
- Bank statements, including images of checks and deposited items
- Real time internal funds transfers
- Loan payments and paydowns
- Wire transfers, both domestic and international
- State and Federal Tax Payments
- ACH Origination
- Stop payment requests for a single check or a range of checks
- Data export to popular accounting systems including Quickbooks and Quicken
- Payee Positive Pay
- ACH Positive Pay
- Access to your remote deposits with one login

Best of all, Business eBanking allows your business to take control of your online banking. The new Full Administration access will allow you to set up new users, reset passwords, assign access rights to individual employees or accounts, and set transaction limits for users without having to call the Bank or sign additional forms. Rest assured, however, that our team of electronic banking specialists will always be there to provide the professional, personalized support you have come to expect from Commercial Bank of California.

In the pages that follow, we will describe the timeline for the Business eBanking upgrade, some actions you will need to take to prepare for and initiate the new system, and some of the many benefits that you will enjoy once the upgrade is completed.

Our associates are working hard to ensure that the transition to Business eBanking is a smooth, effortless process for you and your business. Should you have questions or encounter any problems, please contact your Commercial Bank of California account officer.

## **Important Information and Dates**

## *Pre-Conversion*

If you are currently enrolled in online banking, please log in to verify your personal information and update it as necessary. Please notify us, if changes are necessary to your phone number. This will ensure that your information is transitioned over to the new Business eBanking system.

#### Online Banking

- Make a note of any pending or recurring internal transfers, Account Alerts and Account Nicknames. These will NOT transition and will need to be re-established.
- Download any checking, savings, or loan transaction history that you wish to retain for your records. 90 days of transaction activity will convert, but not the balances.
- If you have not logged into online banking since September 2016, please do so now to ensure that you remain listed as an active user so your accounts will be transitioned to the new Business eBanking system.

## Bill Payment

- Make a note of any Bill Pay payees, Bill Pay pending and recurring payments, payment memos and payee notes in order to verify after the transition to Business eBanking.
- Your recurring payments will convert, but duplicate recurring payments will NOT.
- If you have multiple funding accounts, please verify your default primary account. Please verify all secondary accounts are correct.

## ACH and Wire Transactions

Make a note of all your ACH and Wire templates to verify the accuracy post conversion.

## *Monday, April 17*

Your current online banking services will be available until 5:00 p.m. Pacific Time and will be placed in the "View Only" mode until Wednesday, April 19<sup>th</sup> at 8:00 a.m. Pacific Time.

*Please Note: Only account activities and transactions history will be available. No internal transfers, stop payments or Bill Payment will be available. Please contact your office of account for customer service.*

## *Wednesday, April 19: Welcome to Business eBanking!*

Your new Online Banking will be available at 8:00 a.m. Pacific Time. Go t[o www.cbcal.com](http://www.cbcal.com/) and click on the Login/ Business eBanking tab to log in to the new Business eBanking system.

## **Logging In to Business eBanking**

There are a few steps you will need to follow before you can begin enjoying Business eBanking:

- 1) Go to the Commercial Bank of California homepage at [www.cbcal.com](http://www.cbcal.com/). Select Login at the top left hand corner and access the Business eBanking link.
- 2) Enter your Company ID that will be provided to you prior to conversion by your account officer.

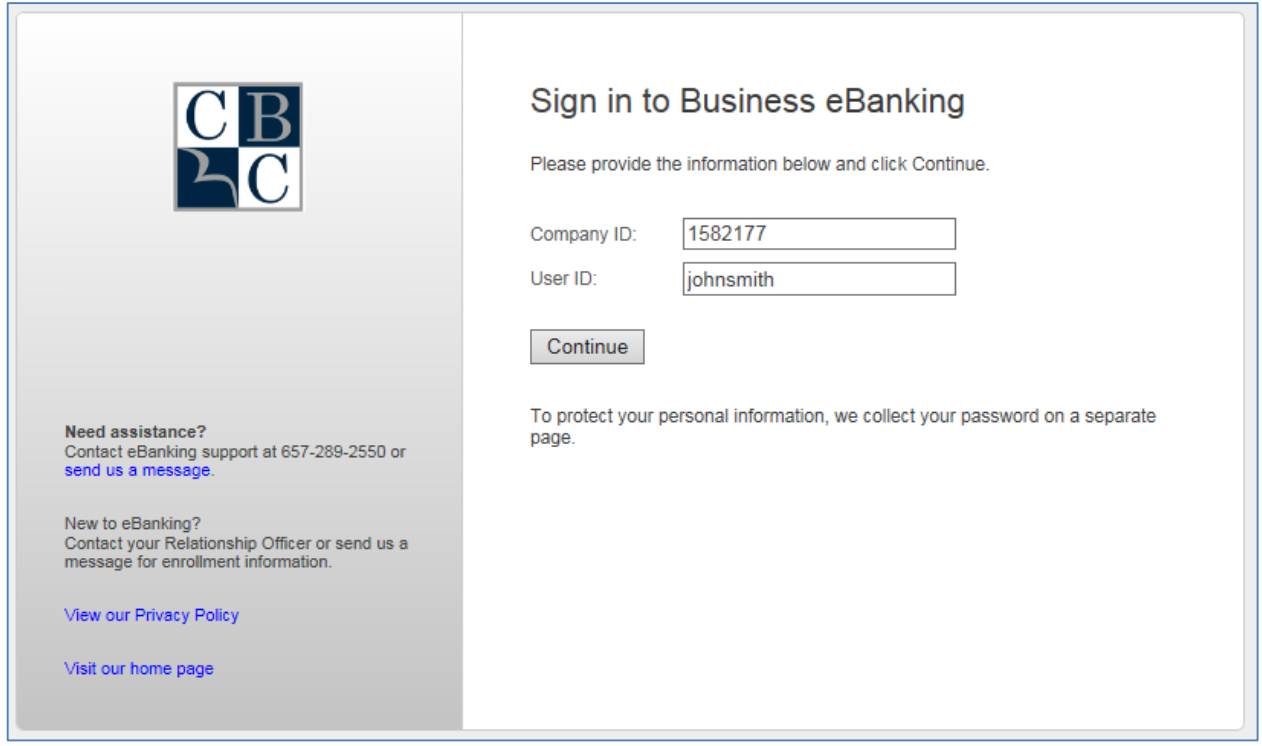

- 3) Enter your User ID, consisting of your current User ID minus any special characters. For example, if your current User ID is "Steve#123" enter "Steve123".
- 4) Enter your temporary password, consisting of starter BeB1 and the first four characters of your User ID (in uppercase). For example, if your current User ID is "Steve#123" your temporary password is "BeB1STEV".
- 5) For the first time log in, complete the One-Time Security Code Authentication.
	- a) Select Continue with Security Code.

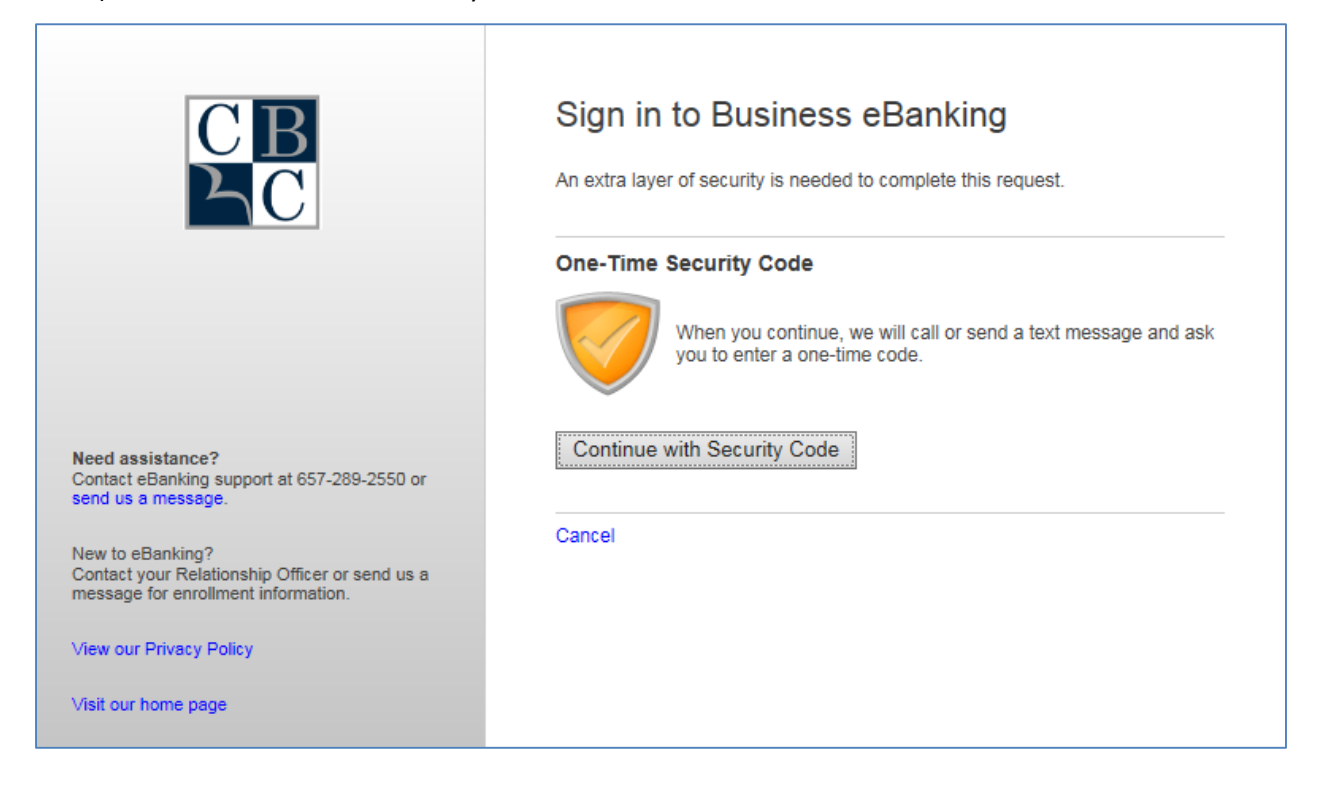

6) Select how you wish to receive the security code: to a telephone number we have on file for you, or by text to your mobile phone.

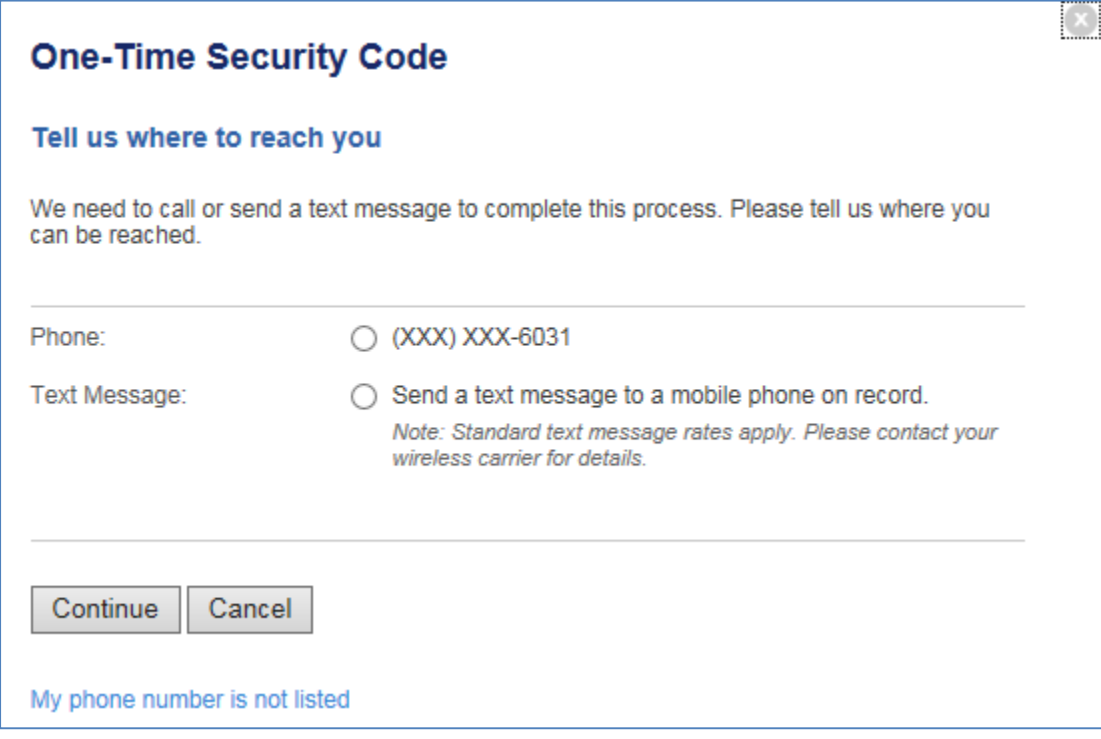

a) *Phone option*- You will receive a phone call prompting you to enter the code provided.

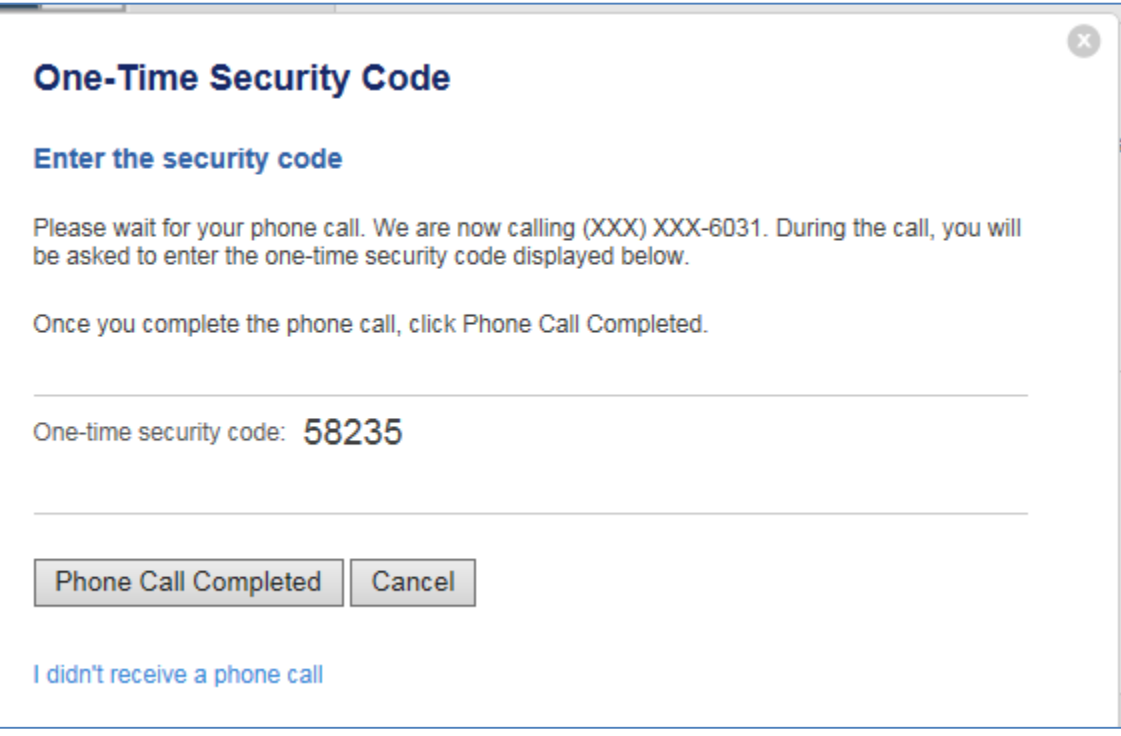

- b) *Text Message option* You will receive a text with the One-Time Security Code.
	- i) Please note that you will need to enter the mobile phone number on file and select Send Text Message.

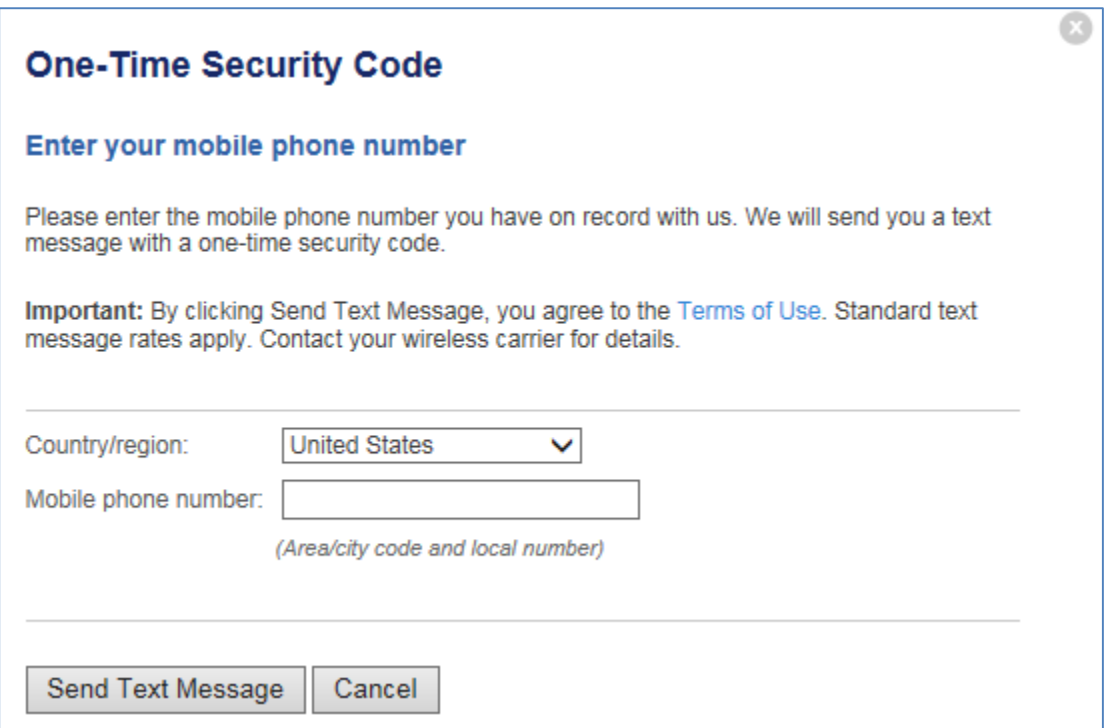

ii) Once the text code is received, enter the number into the field provided. Select Submit.

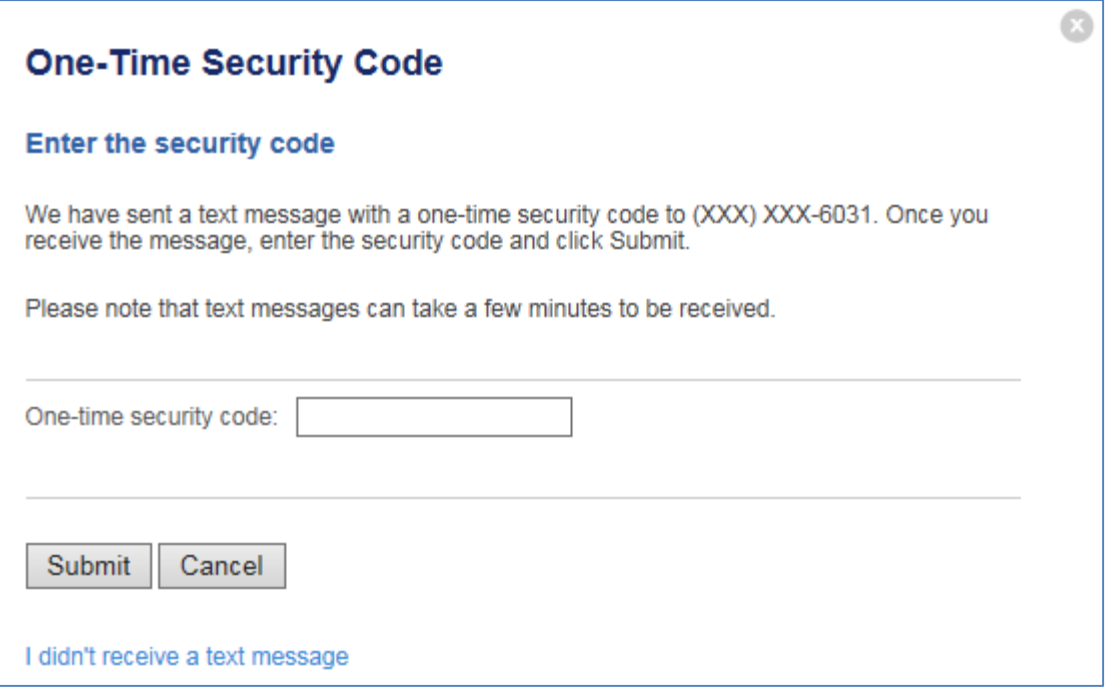

7) Once completed, you will be prompted to reset the temporary password. The password requirements are listed for convenience.

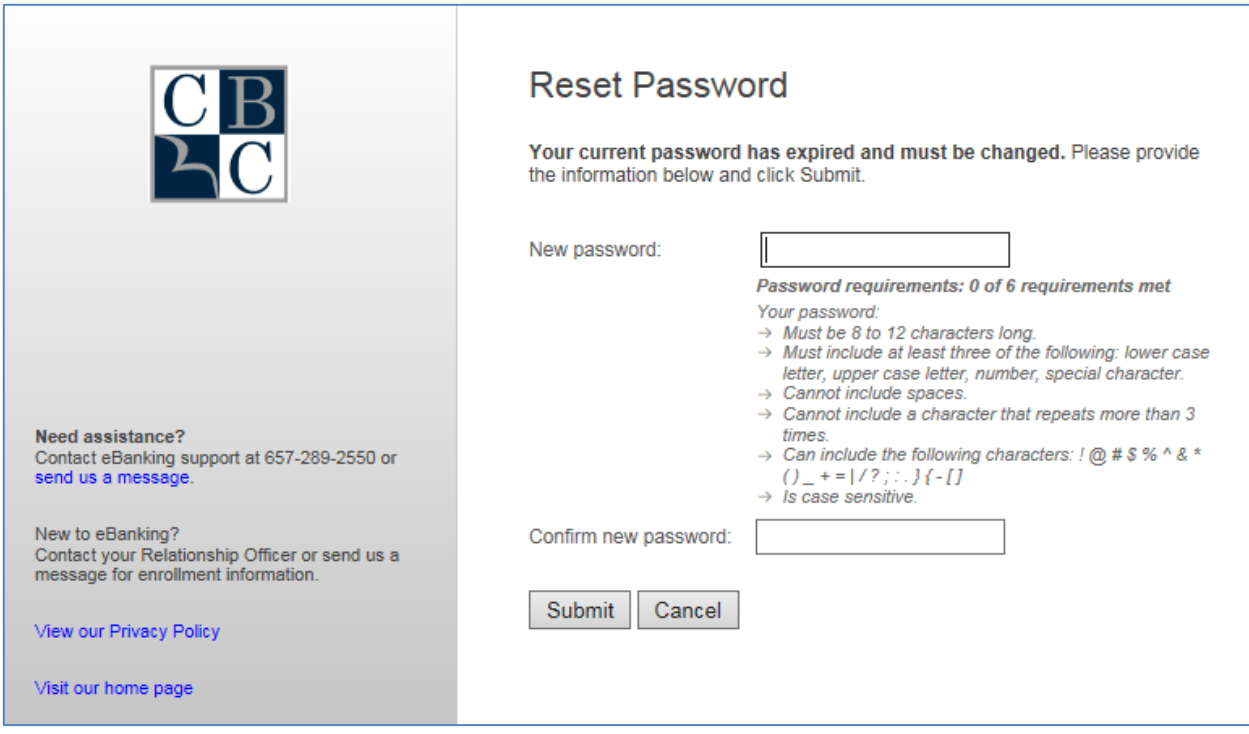

- 8) The system will confirm if the password has been successfully changed. Select Continue.
- 9) The final step asks you to personalize your homepage, also known as your Dashboard. This feature is always customizable and may be changed at any time in the future.

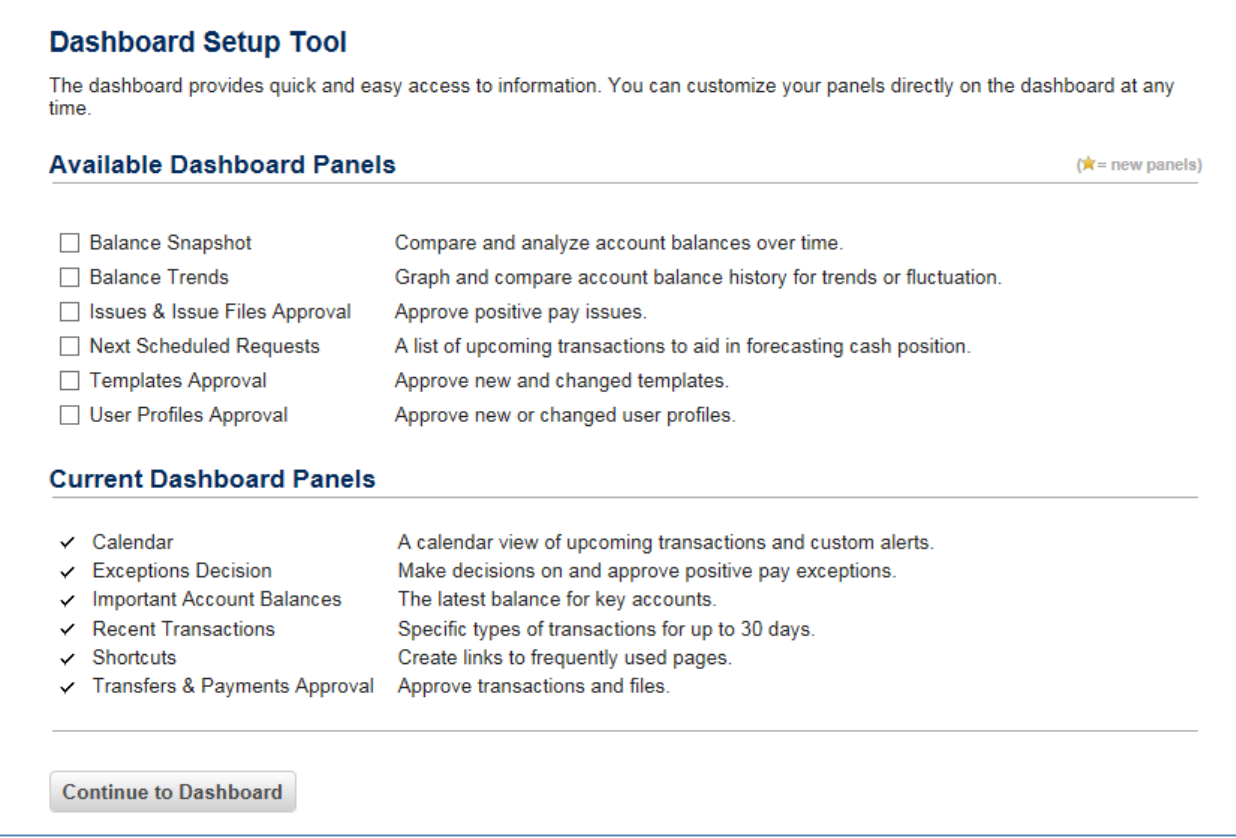

- 10) Select Continue to Dashboard and your dashboard should now be visible. This completes your first successful login to Business eBanking.
- 11) If desired, add the new Business eBanking site to your Web Browser favorites.

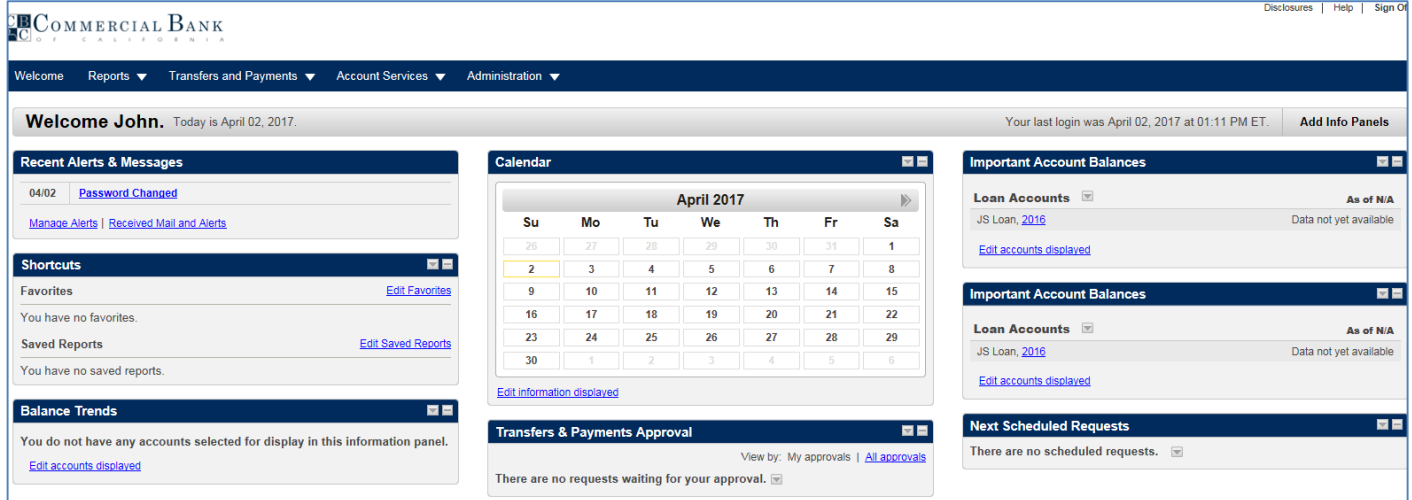

## **Business eBanking - Important User Actions**

## *Post-Conversion*

#### **Account Access and Account Activity**

Verify account access and services. Your balance and account activity will be displayed in Business eBanking beginning on Wednesday, April 19 for checking and savings accounts, and Thursday, April 20 for loan and certificate of deposit accounts.

#### **Account Transfers**

Re-establish any pending and recurring internal transfers.

#### **Business Bill Pay**

Your payee list will transition to the new Business eBanking system, but we recommend that you verify the payee information the first time you pay a bill to each payee.

#### **Account Alerts and Nicknames**

Re-establish your Account Alerts and edit account nicknames post conversion.

#### **eStatements**

You will be prompt to accept Terms and Conditions prior to accessing the eStatements. Checking, savings, and loan statements will all be available online on the new Business eBanking system. Checking statements will include check and deposit images.

#### **Quickbooks Users**

Please visit our website [www.cbcal.com](http://www.cbcal.com/) and access the login page for a link to Quickbooks Users Conversion Instructions. Please note that Quickbooks may not be available for about 3-5 days after the conversion.

**Irvine Headquarters Office 19752 MacArthur Boulevard Irvine CA 92612 (714) 431-7000**

**Brea Regional Office One Pointe Drive, Suite 100 Brea CA 92821 (714) 482-2200**

**Costa Mesa Regional Office 575 Anton Boulevard, Suite 140 Costa Mesa CA 92626 (714) 437-7500**

**Fairfax Regional Office 145 South Fairfax Avenue Los Angeles CA 90036 (323) 655-6001**

**Santa Monica Regional Office 805 Wilshire Boulevard Santa Monica CA 90401 (310) 873-5150**

**Sherman Oaks Regional Office 14724 Ventura Boulevard, Suite 100 Sherman Oaks CA 91403 (818) 386-9234**

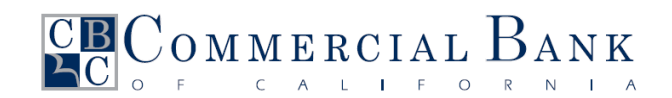

**Member FDIC**

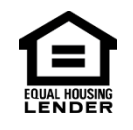

**[www.cbcal.com](http://www.cbcal.com/)**